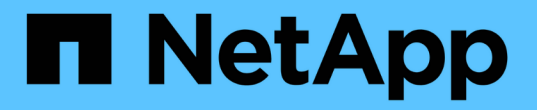

# **FC** スイッチのポート割り当て

ONTAP MetroCluster

NetApp April 25, 2024

This PDF was generated from https://docs.netapp.com/ja-jp/ontapmetrocluster/maintain/concept\_port\_assignments\_for\_systems\_using\_two\_initiator\_ports.html on April 25, 2024. Always check docs.netapp.com for the latest.

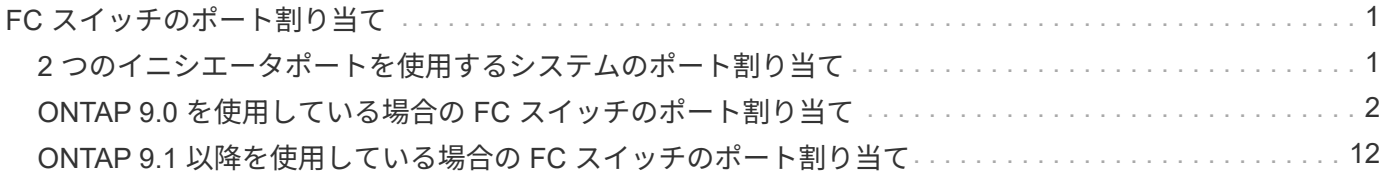

# <span id="page-2-0"></span>**FC** スイッチのポート割り当て

# <span id="page-2-1"></span>**2** つのイニシエータポートを使用するシステムのポート割り当 て

FAS8020 、 AFF8020 、 FAS8200 、および AFF A300 システムは、ファブリックごと に 1 つのイニシエータポートとコントローラごとに 2 つのイニシエータポートを使用し て設定できます。

このタスクについて

FibreBridge 7500N / 7600Nブリッジのケーブル接続には、1つのFCポート(FC1またはFC2)のみを使用しま す。4 つのイニシエータのうち 2 つだけを接続し、スイッチポートに接続されている他の 2 つのイニシエータ は空にしておきます。

ゾーニングを手動で実行する場合は、1つのFCポート(FC1またはFC2)を使用するFibreBridge 7500N / 7600Nブリッジのゾーニングに従います。このシナリオでは、各ファブリックのゾーンメンバーごとに 2 つで はなく 1 つのイニシエータポートが追加されます。

の手順を使用して、ゾーニングを変更したり、FibreBridge 6500NからFibreBridge 7500Nへのアップグレード を実行したりできます。 ["FibreBridge 6500N](https://docs.netapp.com/ja-jp/ontap-metrocluster/maintain/task_replace_a_sle_fc_to_sas_bridge.html#hot_swap_6500n) [ブリッジと](https://docs.netapp.com/ja-jp/ontap-metrocluster/maintain/task_replace_a_sle_fc_to_sas_bridge.html#hot_swap_6500n) [FibreBridge 7600N / 7500N](https://docs.netapp.com/ja-jp/ontap-metrocluster/maintain/task_replace_a_sle_fc_to_sas_bridge.html#hot_swap_6500n) [ブリッジのホットスワッ](https://docs.netapp.com/ja-jp/ontap-metrocluster/maintain/task_replace_a_sle_fc_to_sas_bridge.html#hot_swap_6500n) [プ](https://docs.netapp.com/ja-jp/ontap-metrocluster/maintain/task_replace_a_sle_fc_to_sas_bridge.html#hot_swap_6500n)["](https://docs.netapp.com/ja-jp/ontap-metrocluster/maintain/task_replace_a_sle_fc_to_sas_bridge.html#hot_swap_6500n)。

次の表に、 ONTAP 9.1 以降を使用している場合の FC スイッチのポート割り当てを示します。

1つのFCポート(FC1またはFC2)のみを使用するFibreBridge 7500N / 7600Nを使用する構成

MetroCluster 1 または DR グループ 1

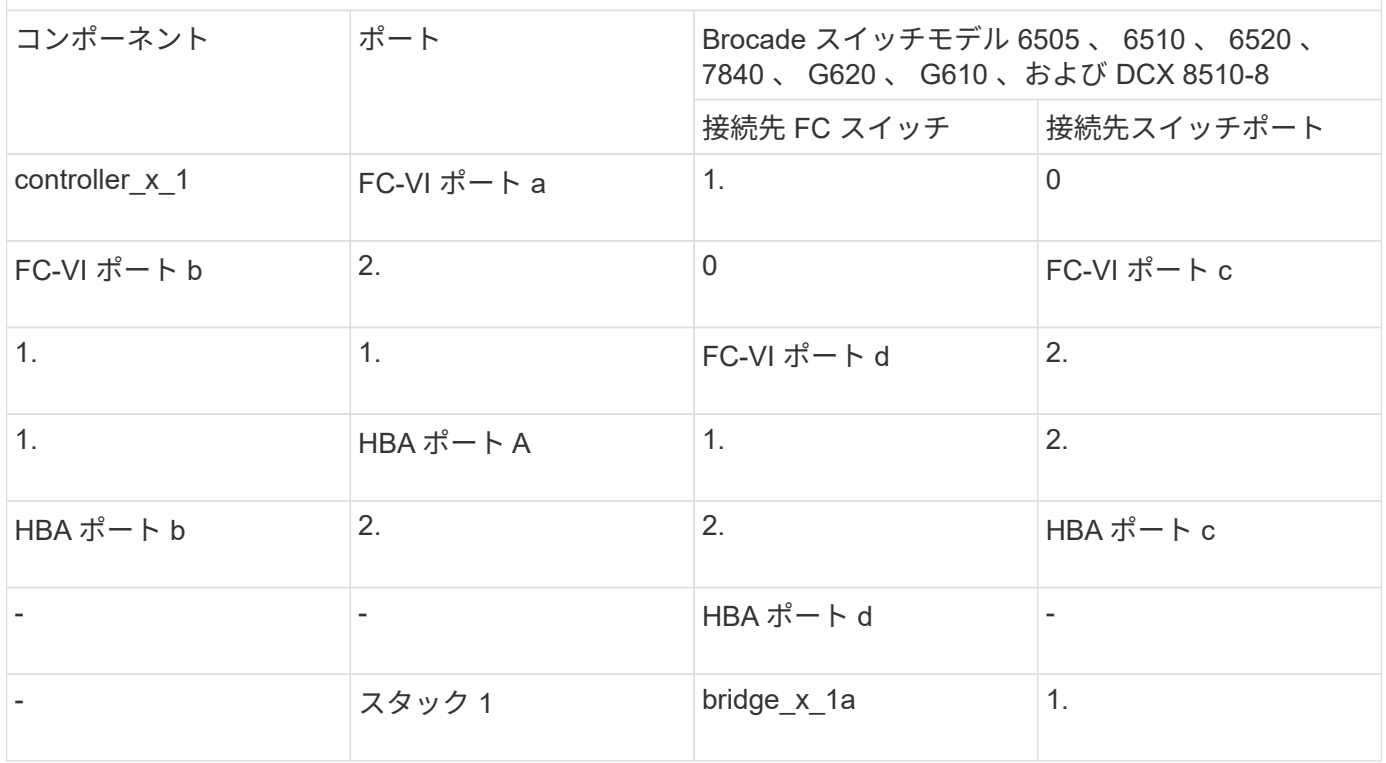

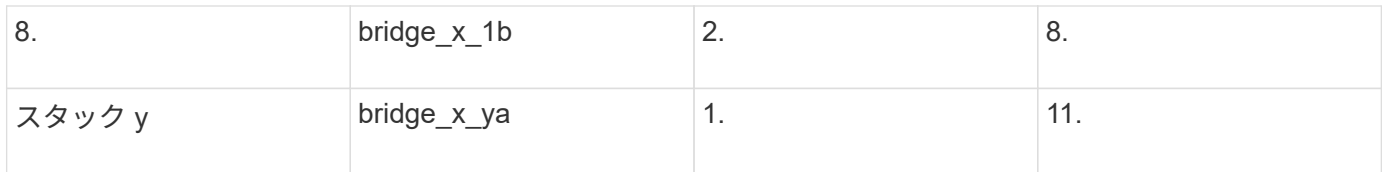

次の表に、 ONTAP 9.0 を使用している場合の FC スイッチのポート割り当てを示します。

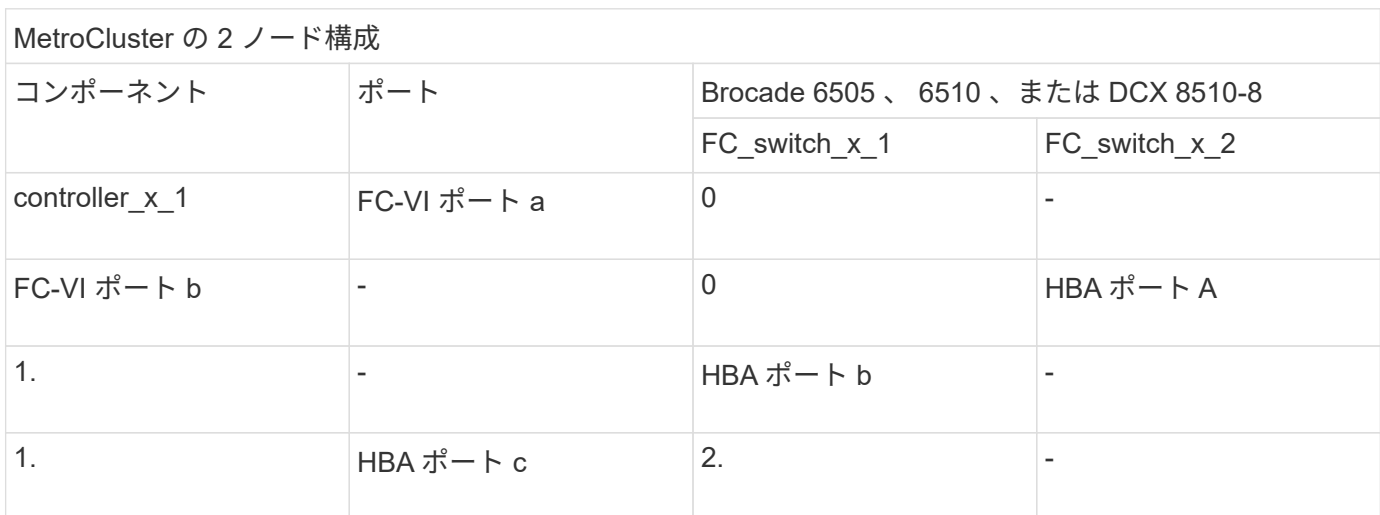

# <span id="page-3-0"></span>**ONTAP 9.0** を使用している場合の **FC** スイッチのポート割り当 て

FC スイッチをケーブル接続するときは、指定のポート割り当てを使用していることを確 認する必要があります。ポート割り当ては、 ONTAP 9.0 とそれ以降のバージョンの ONTAP で異なります。

イニシエータポート、 FC-VI ポート、または ISL の接続に使用しないポートは、ストレージポートとして機 能するように再設定できます。ただし、サポートされている RCF を使用している場合は、それに応じてゾー ニングを変更する必要があります。

サポートされている RCF ファイルを使用している場合、 ISL ポートの接続先がここに示すポートとは異なる ことがあり、手動での再設定が必要になることがあります。

ケーブル接続の全体的なガイドライン

ケーブル接続の表を使用する際は、次の点に注意してください。

- Brocade スイッチと Cisco スイッチでは、ポート番号の付け方が異なります。
	- Brocade スイッチでは、ポート番号は 0 から始まります。
	- Cisco スイッチでは、ポート番号は 1 から始まります。
- ケーブル接続は、スイッチファブリックの各 FC スイッチで同じです。
- AFF A300 および FAS8200 ストレージシステムでは、発注時に FC-VI 接続のオプションとして次のいず れかを選択できます。
	- FC-VI モードで設定されたオンボードポート 0e および 0f 。

◦ スロット 1 の FC-VI カードのポート 1a および 1b 。

#### **ONTAP 9.0** を実行している **8** ノード **MetroCluster** 構成でコントローラ接続に使用する **Brocade** のポート

ケーブル接続は、スイッチファブリックの各 FC スイッチで同じです。

次の表は、 Brocade 6505 、 6510 、または DCX 8510-8 モデルでのコントローラポートの用途を示していま す。

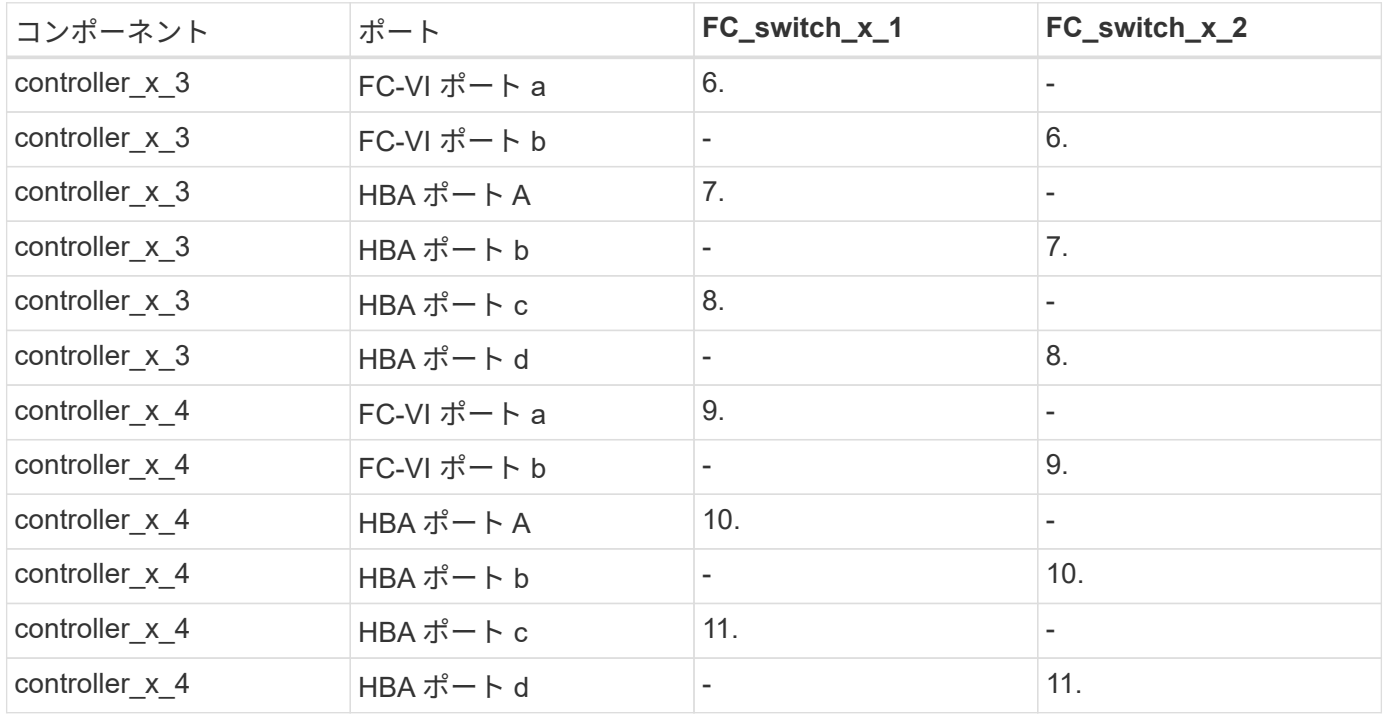

#### **ONTAP 9.0** を実行している **8** ノード **MetroCluster** 構成で **FC-to-SAS** ブリッジ接続に 使用する **Brocade** のポート

次の表は、FibreBridge 7500N / 7600Nブリッジを使用する場合のブリッジポートの用途です。

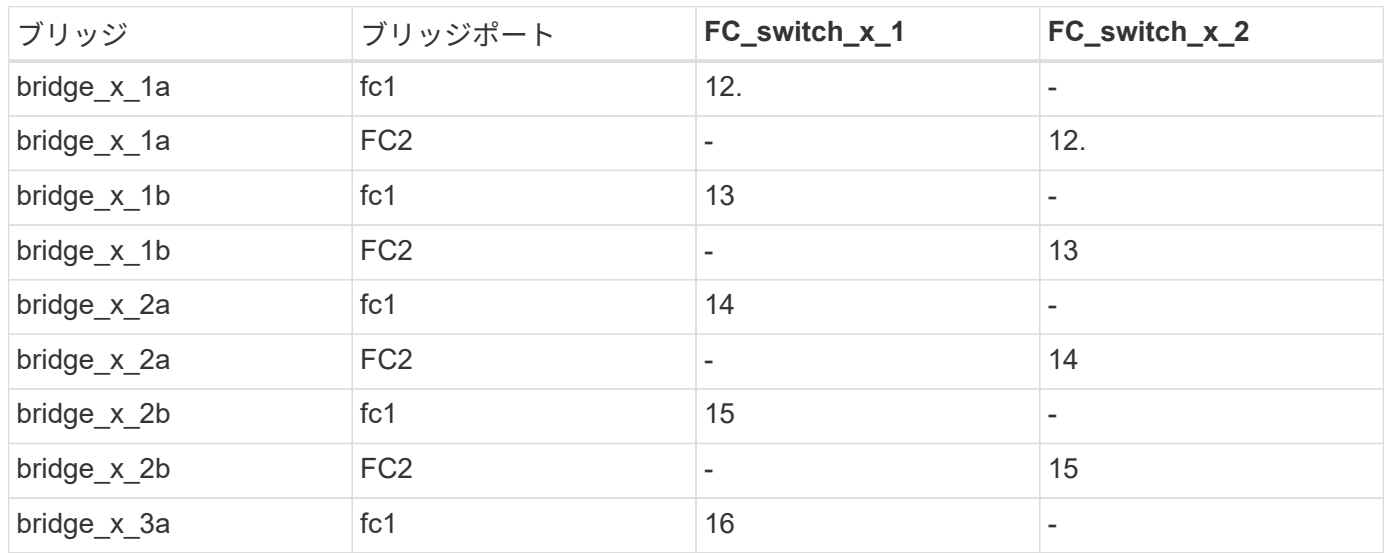

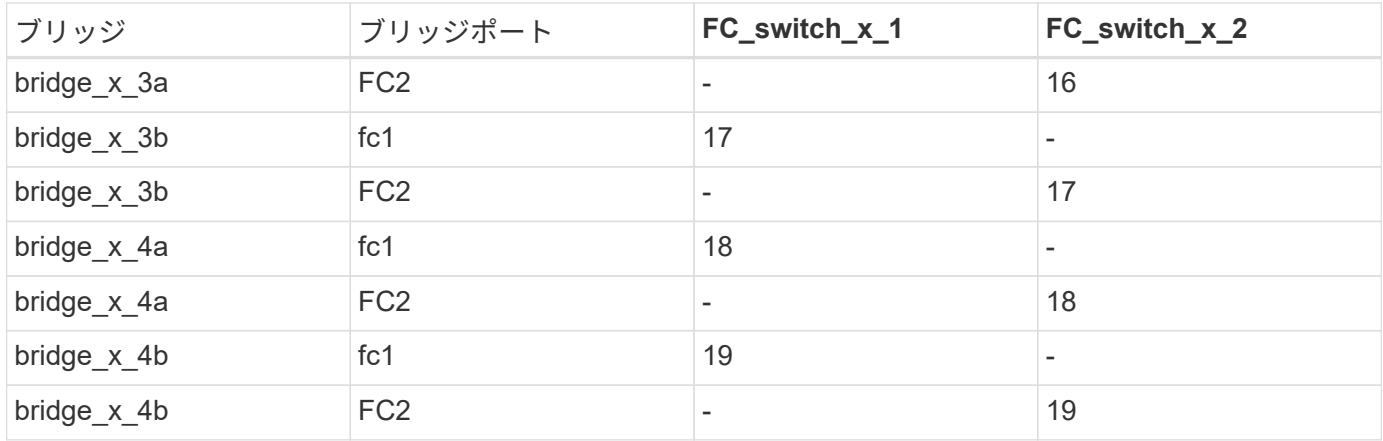

**ONTAP 9.0** を実行している **8** ノード **MetroCluster** 構成で **ISL** に使用する **Brocade** の ポート

次の表は、 Brocade 6505 、 6510 、または DCX 8510-8 スイッチでの ISL ポートの用途を示しています。

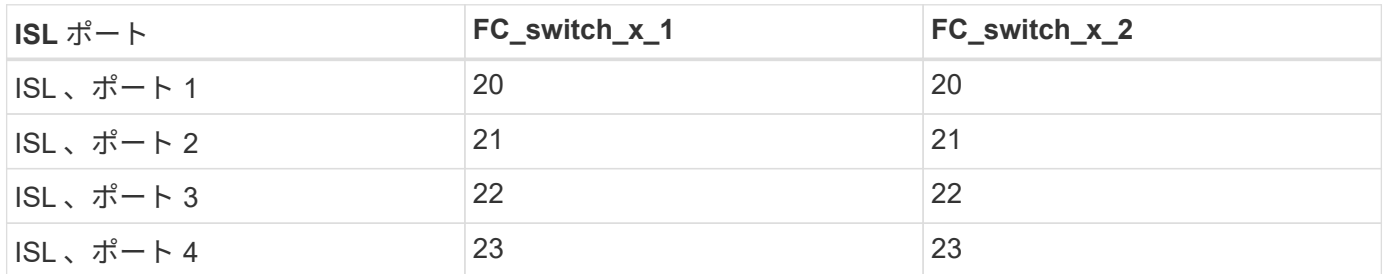

#### **ONTAP 9.0** を実行している **4** ノード **MetroCluster** 構成でコントローラに使用する **Brocade** のポート

ケーブル接続は、スイッチファブリックの各 FC スイッチで同じです。次の表は、 Brocade 6505 、 6510 、 および DCX 8510-8 スイッチの用途を示しています。

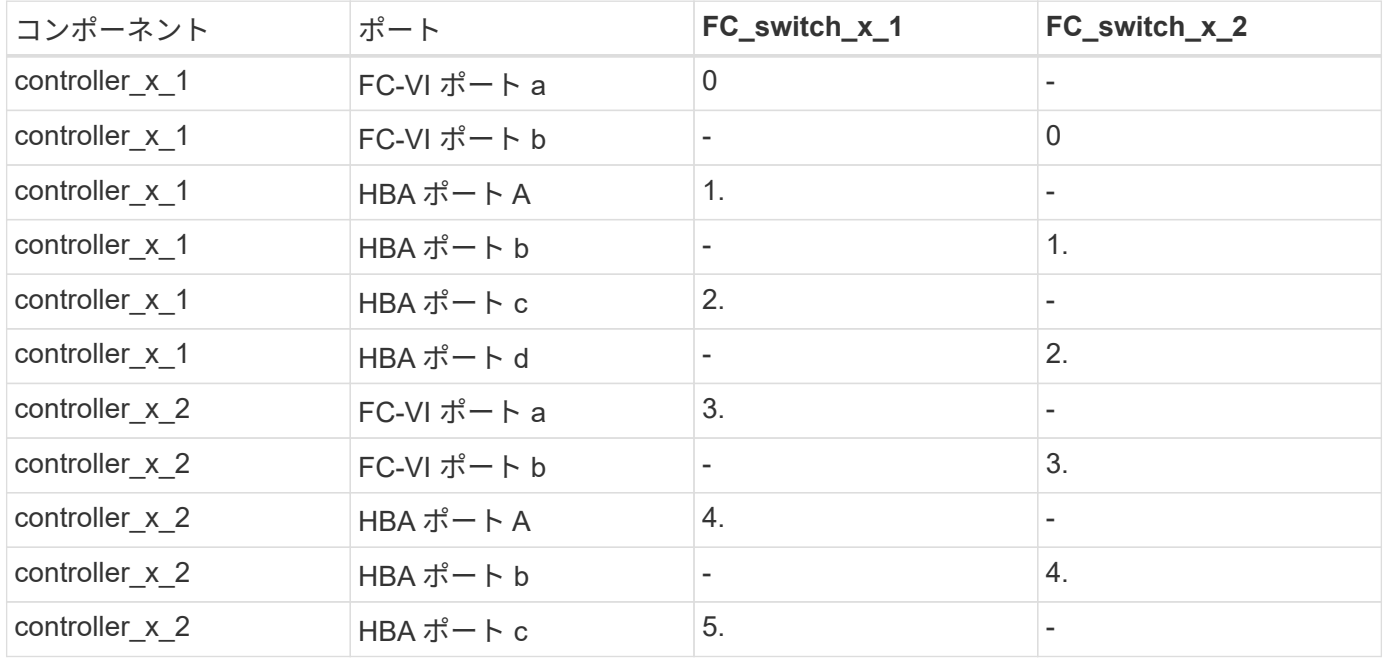

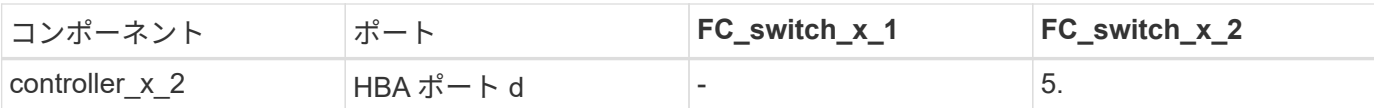

#### **ONTAP 9.0** を実行している **4** ノード **MetroCluster** 構成でブリッジに使用する **Brocade** のポート

ケーブル接続は、スイッチファブリックの各 FC スイッチで同じです。

次の表は、FibreBridge 7500N / 7600Nブリッジを使用する場合のブリッジポート17までの用途です。追加の ブリッジをポート 18~23 にケーブル接続できます。

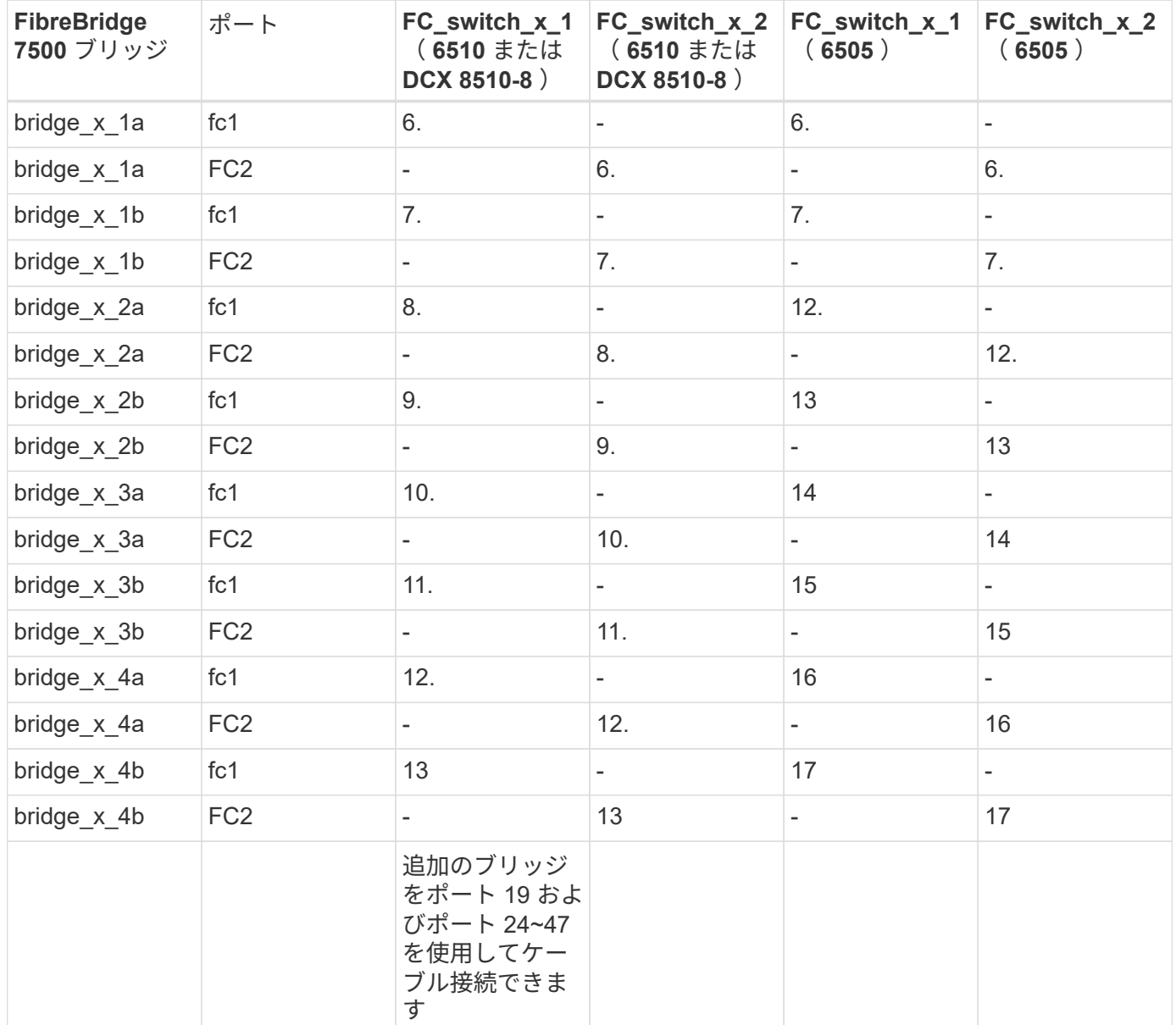

#### **ONTAP 9.0** を実行している **4** ノード **MetroCluster** 構成で **ISL** に使用する **Brocade** の ポート

次の表に、使用する ISL ポートを示します。

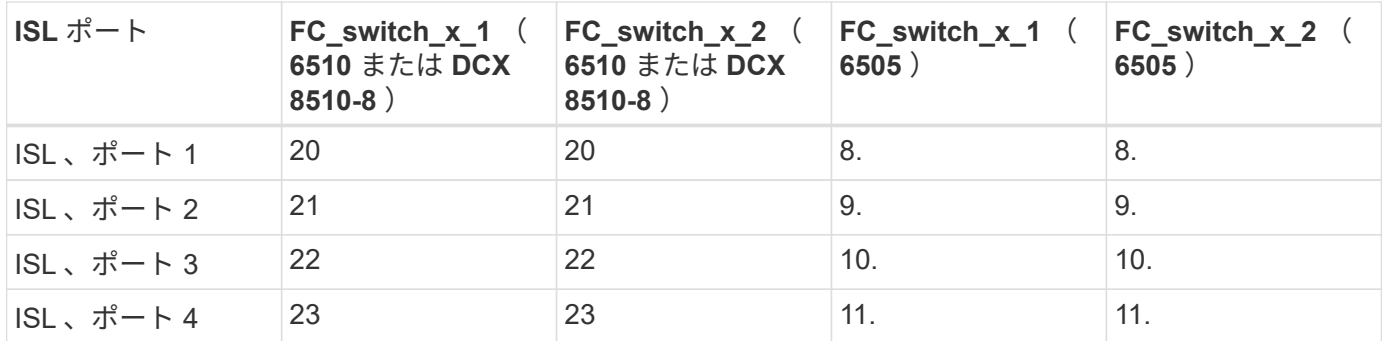

**ONTAP 9.0** を実行している **2** ノード **MetroCluster** 構成でコントローラに使用する **Brocade** のポート

ケーブル接続は、スイッチファブリックの各 FC スイッチで同じです。次の表は、 Brocade 6505 、 6510 、 および DCX 8510-8 スイッチのケーブル接続を示しています。

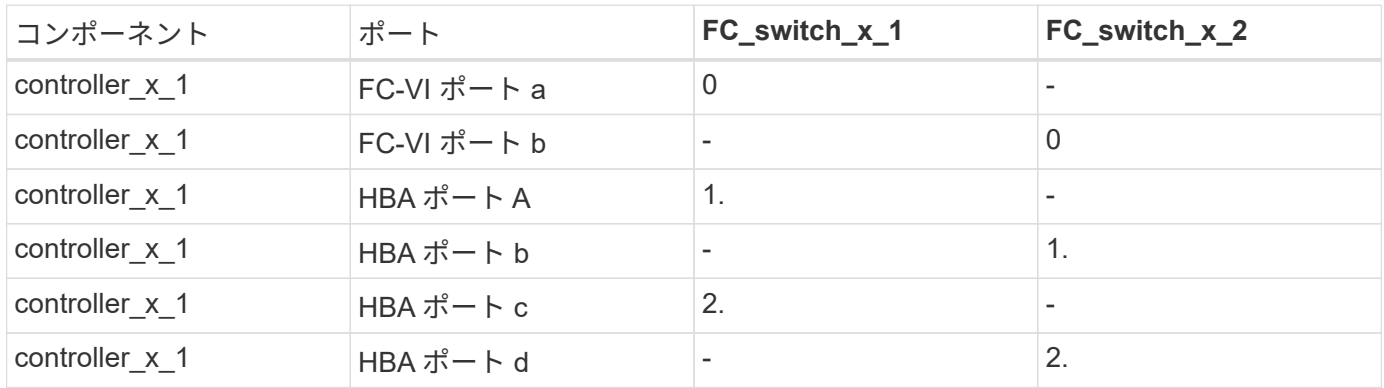

**ONTAP 9.0** を実行している **2** ノード **MetroCluster** 構成でブリッジに使用する **Brocade** のポート

ケーブル接続は、スイッチファブリックの各 FC スイッチで同じです。

次の表に、Brocade 6505、6510、およびDCX 8510-8スイッチでFibreBridge 7500N / 7600Nブリッジを使用 する場合のブリッジポート17までの用途を示します。追加のブリッジをポート 18~23 にケーブル接続できま す。

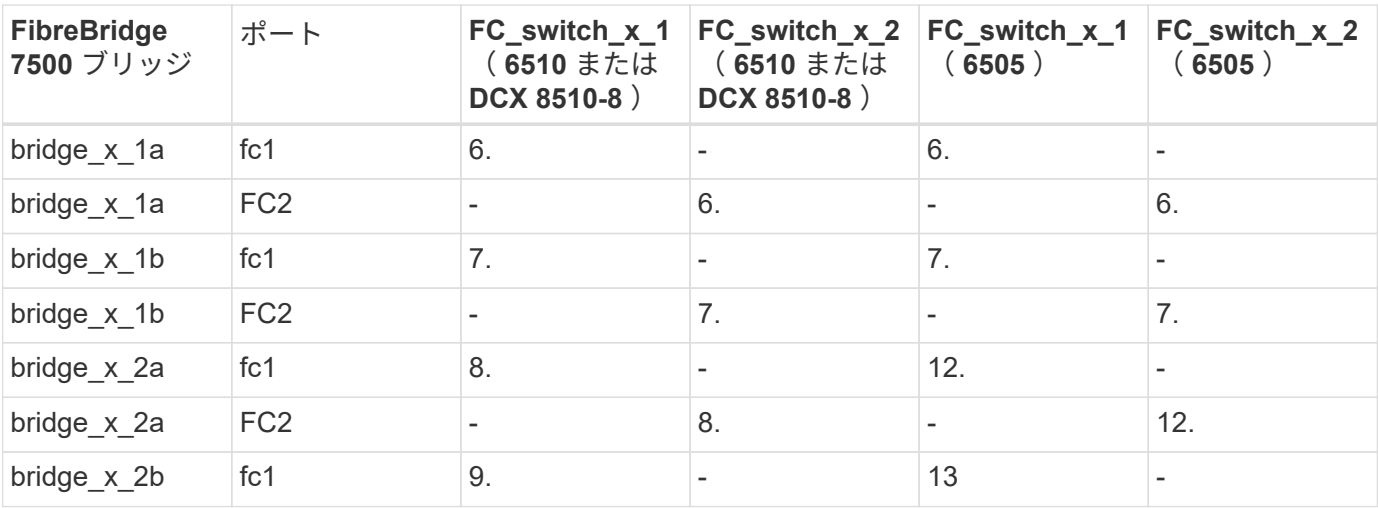

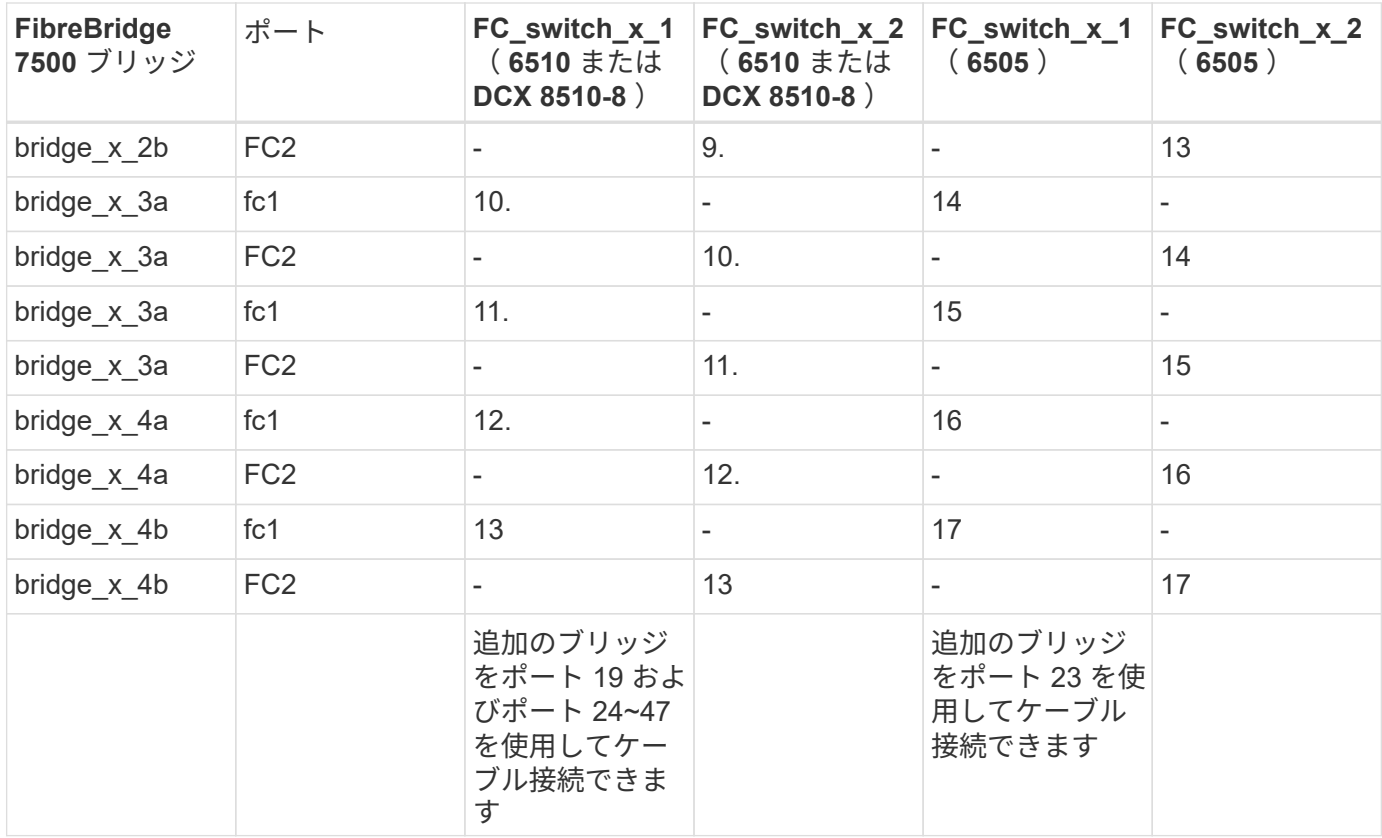

**ONTAP 9.0** を実行している **2** ノード **MetroCluster** 構成で **ISL** に使用する **Brocade** の ポート

次の表は、 Brocade 6505 、 6510 、および DCX 8510-8 スイッチでの ISL ポートの用途を示しています。

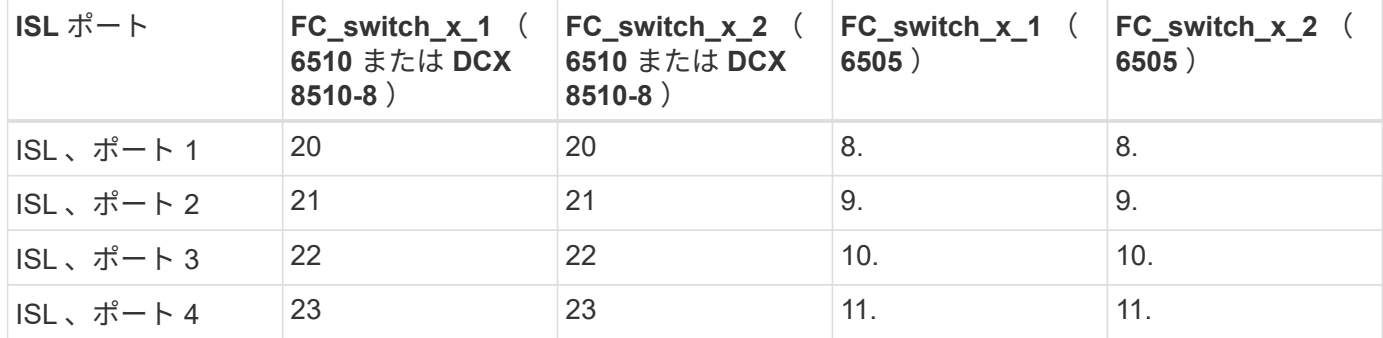

**ONTAP 9.0** を実行している **8** ノード **MetroCluster** 構成でコントローラに使用する **Cisco** のポート

次の表に、 Cisco 9148 および 9148S スイッチで使用するコントローラポートを示します。

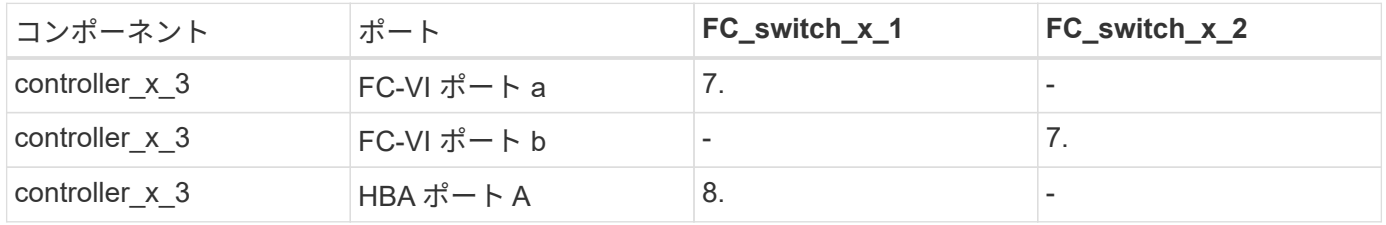

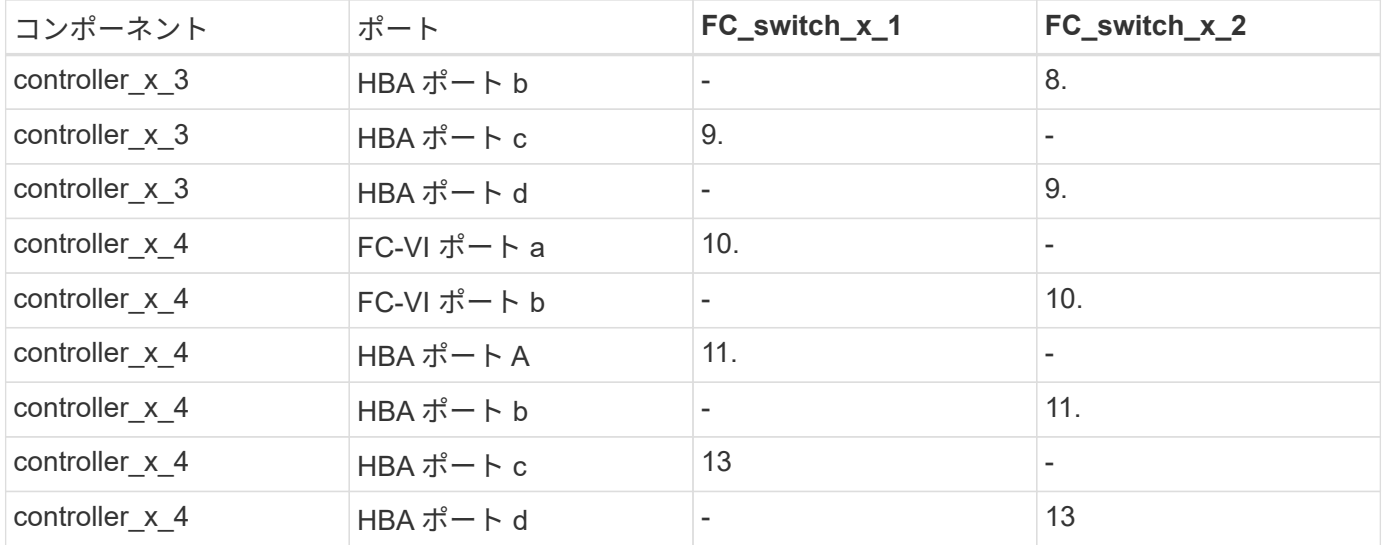

#### **ONTAP 9.0** を実行している **8** ノード **MetroCluster** 構成で **FC-to-SAS** ブリッジに使用 する **Cisco** のポート

次の表は、Cisco 9148または9148Sスイッチを使用するFibreBridge 7500N / 7600Nブリッジを使用する場合の ブリッジポート23までの用途です。

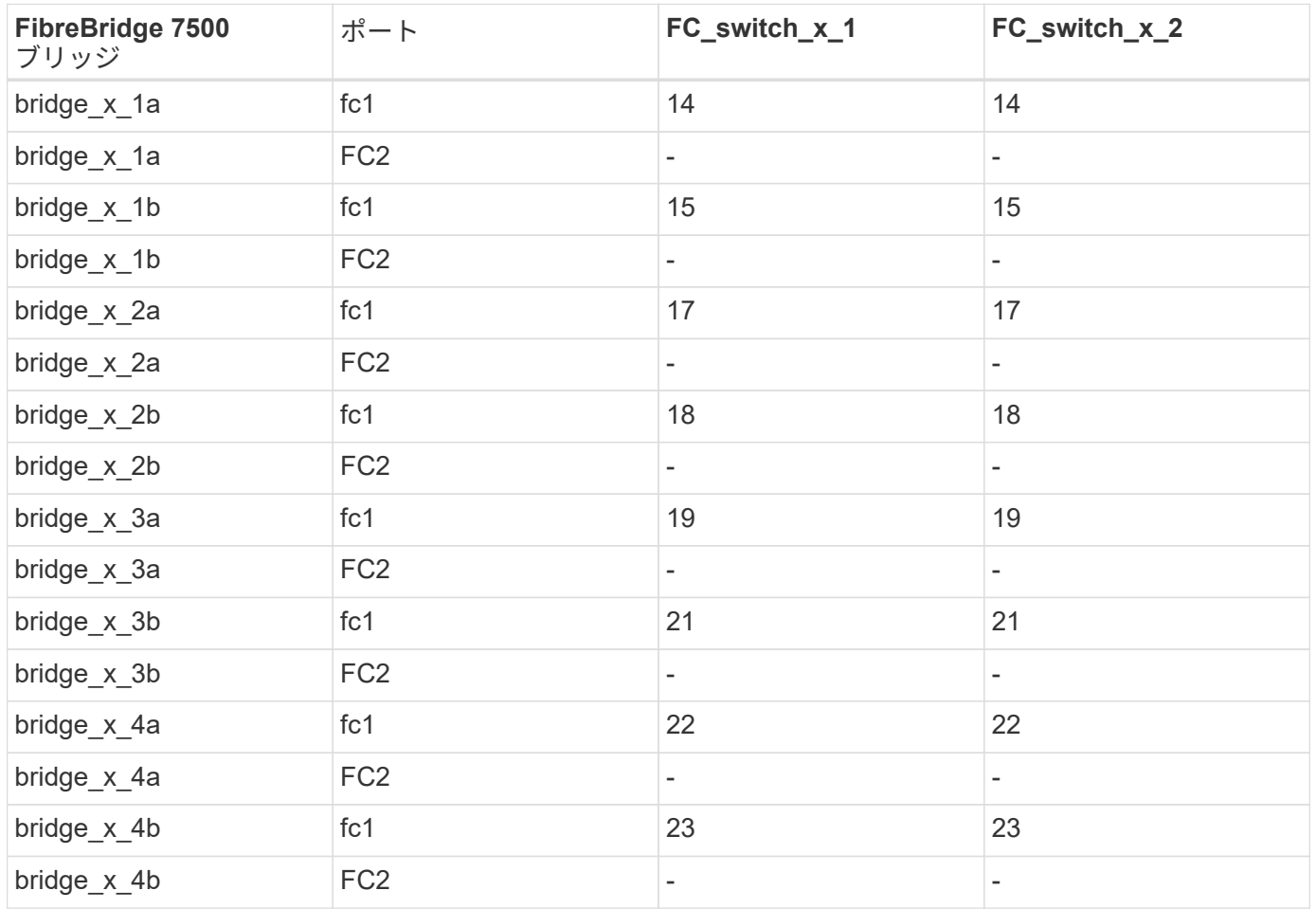

ポート 25~48 を使用して、同じパターンで追加のブリッジを接続できます。

#### **ONTAP 9.0** を実行している **8** ノード **MetroCluster** 構成で **ISL** に使用する **Cisco** のポー ト

次の表は、 Cisco 9148 および 9148S スイッチで使用する ISL ポートを示しています。

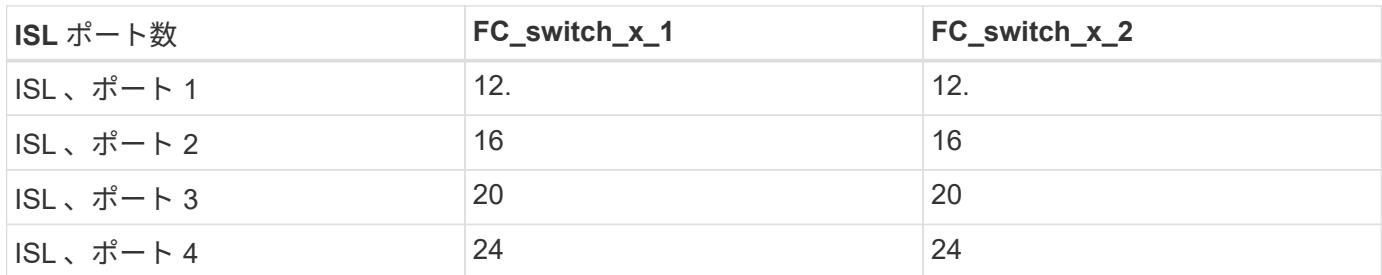

#### **4** ノード **MetroCluster** 構成でコントローラに使用する **Cisco** のポート

ケーブル接続は、スイッチファブリックの各 FC スイッチで同じです。

次の表に、 Cisco 9148 、 9148S 、および 9250i スイッチでのコントローラポートの用途を示します。

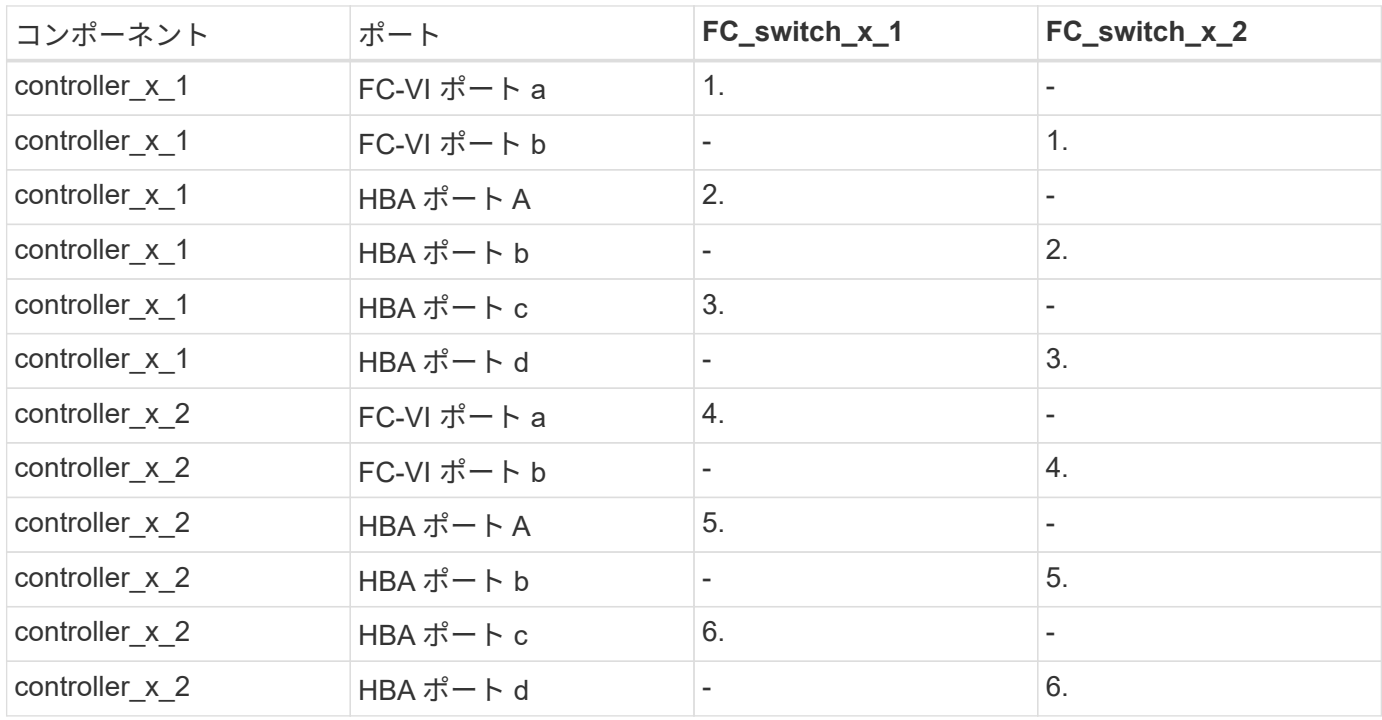

**ONTAP 9.0** を実行している **4** ノード **MetroCluster** 構成で **FC-to-SAS** ブリッジに使用 する **Cisco** のポート

次の表は、Cisco 9148、9148S、または9250iスイッチでFibreBridge 7500N / 7600Nブリッジを使用する場合 のブリッジポート14までの用途です。ポート 15~32 に同じパターンで追加のブリッジを接続できます。

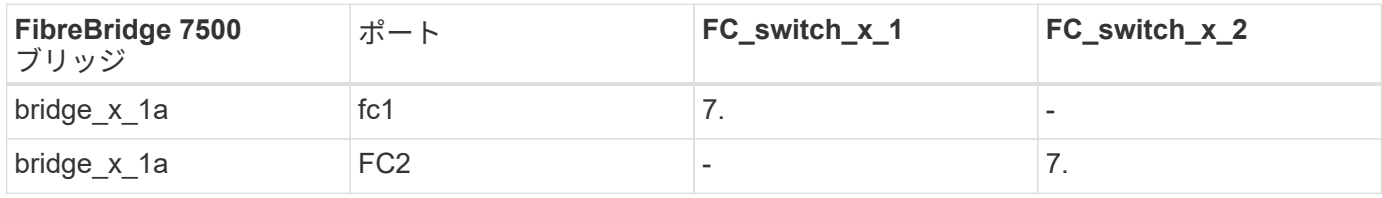

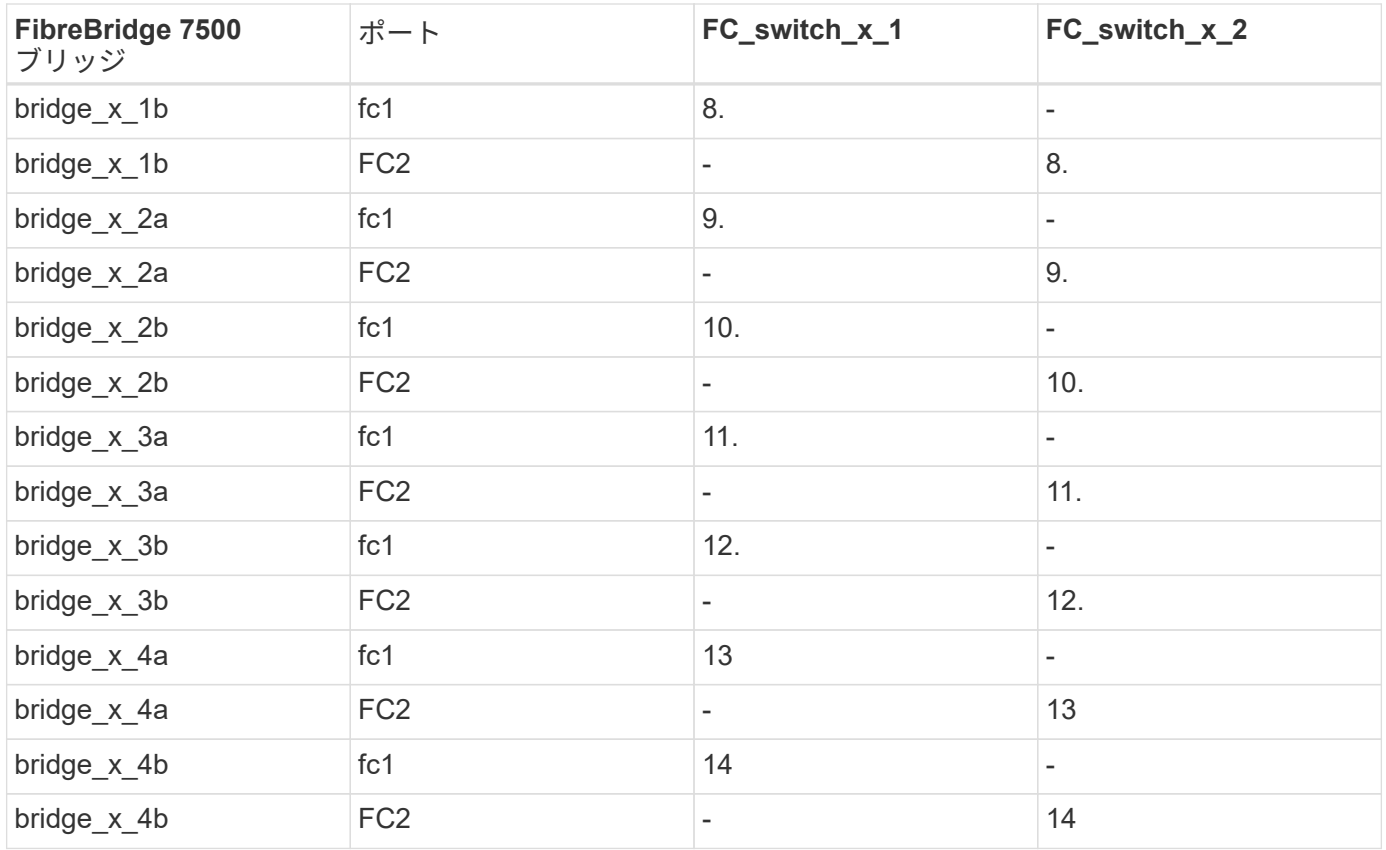

**ONTAP 9.0** を実行している **4** ノード **MetroCluster** 構成で **ISL** に使用する **Cisco 9148** および **9148S** のポート

ケーブル接続は、スイッチファブリックの各 FC スイッチで同じです。

次の表は、 Cisco 9148 および 9148S スイッチで使用する ISL ポートを示しています。

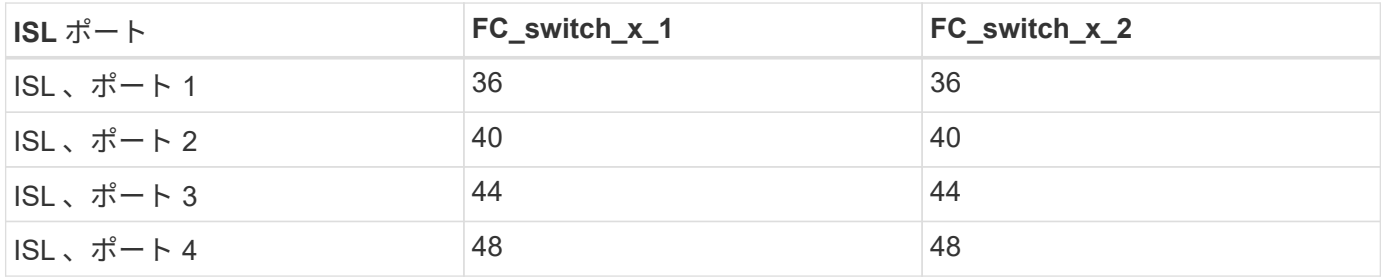

**ONTAP 9.0** を実行している **4** ノード **MetroCluster** 構成で **ISL** に使用する **Cisco 9250i** のポート

Cisco 9250i スイッチでは、 ISL に FCIP ポートを使用します。

ポート 40~48 は 10GbE ポートであり、 MetroCluster 構成では使用されません。

#### **2** ノード **MetroCluster** 構成でコントローラに使用する **Cisco** のポート

ケーブル接続は、スイッチファブリックの各 FC スイッチで同じです。

次の表に、 Cisco 9148 、 9148S 、および 9250i スイッチでのコントローラポートの用途を示します。

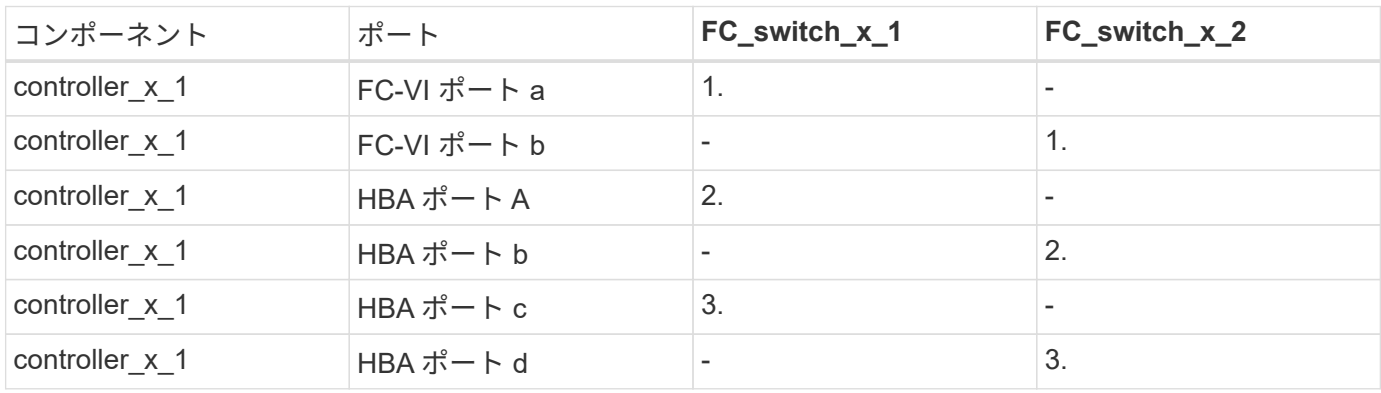

#### **ONTAP 9.0** を実行している **2** ノード **MetroCluster** 構成で **FC-to-SAS** ブリッジに使用 する **Cisco** のポート

次の表は、Cisco 9148、9148S、および9250iスイッチでFibreBridge 7500N / 7600Nブリッジを使用する場合 のブリッジポート14までの用途です。ポート 15~32 に同じパターンで追加のブリッジを接続できます。

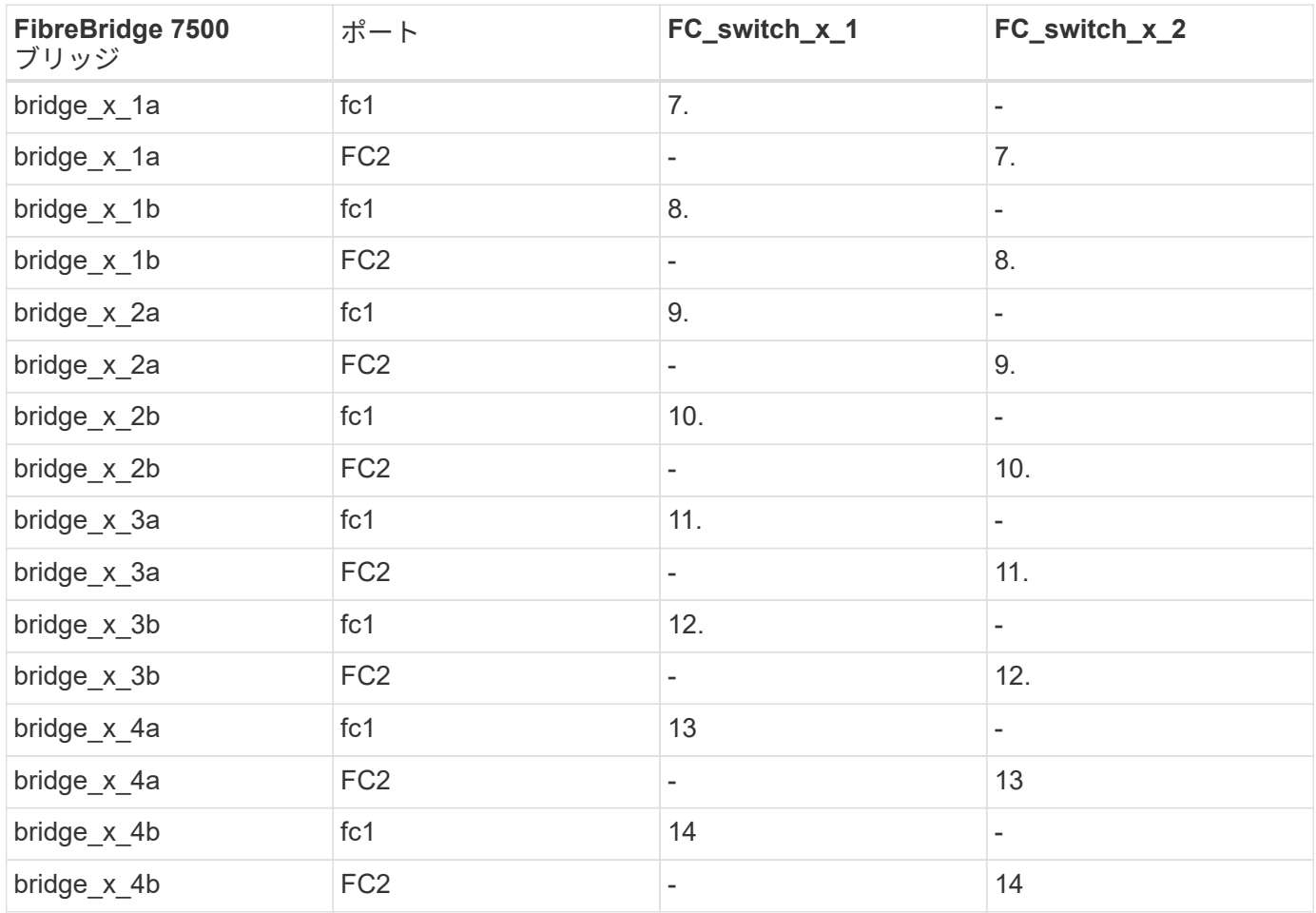

**ONTAP 9.0** を実行している **2** ノード **MetroCluster** 構成で **ISL** に使用する **Cisco 9148** または **9148S** のポート

ケーブル接続は、スイッチファブリックの各 FC スイッチで同じです。

次の表は、 Cisco 9148 または 9148S スイッチで使用する ISL ポートを示しています。

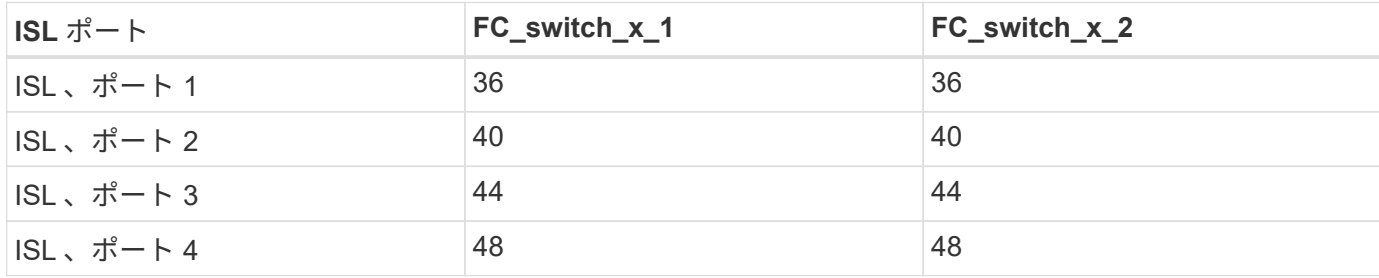

**ONTAP 9.0** を実行している **2** ノード **MetroCluster** 構成で **ISL** に使用する **Cisco 9250i** のポート

Cisco 9250i スイッチでは、 ISL に FCIP ポートを使用します。

ポート 40~48 は 10GbE ポートであり、 MetroCluster 構成では使用されません。

# <span id="page-13-0"></span>**ONTAP 9.1** 以降を使用している場合の **FC** スイッチのポート割 り当て

ONTAP 9.1 以降を使用して FC スイッチをケーブル接続する場合は、指定のポート割り 当てを使用していることを確認する必要があります。

イニシエータポート、 FC-VI ポート、または ISL の接続に使用しないポートは、ストレージポートとして機 能するように再設定できます。ただし、サポートされている RCF を使用している場合は、それに応じてゾー ニングを変更する必要があります。

サポートされている RCF を使用している場合、 ISL ポートの接続先が表示されるポートとは異なることがあ り、手動での再設定が必要になることがあります。

ONTAP 9 のポート割り当てを使用してスイッチを設定した場合は、引き続き古い割り当てを使用できます。 ただし、 ONTAP 9.1 以降のリリースを実行する新しい構成では、ここに示すポート割り当てを使用する必要 があります。

ケーブル接続の全体的なガイドライン

ケーブル接続の表を使用する際は、次の点に注意してください。

- Brocade スイッチと Cisco スイッチでは、ポート番号の付け方が異なります。
	- Brocade スイッチでは、ポート番号は 0 から始まります。
	- Cisco スイッチでは、ポート番号は 1 から始まります。
- ケーブル接続は、スイッチファブリックの各 FC スイッチで同じです。
- AFF A300 および FAS8200 ストレージシステムでは、発注時に FC-VI 接続のオプションとして次のいず れかを選択できます。
	- FC-VI モードで設定されたオンボードポート 0e および 0f 。
	- スロット 1 の FC-VI カードのポート 1a および 1b 。

• AFF A700 および FAS9000 ストレージシステムの場合、 FC-VI ポートが 4 つ必要です。次の表に、 Cisco 9250i スイッチを除く各コントローラに FC-VI ポートが 4 つある FC スイッチのケーブル接続を示 します。

他のストレージシステムの場合、表にあるケーブル接続を使用し、 FC-VI ポート c および d については無 視してください

これらのポートは空にしておくことができます。

- AFF A400 および FAS8300 ストレージシステムは、 FC-VI 接続にポート 2a と 2b を使用します。
- 2 つの MetroCluster 構成で ISL を共有する場合は、 8 ノード MetroCluster のケーブル接続と同じポート 割り当てを使用します。

ケーブル接続する ISL の数は、サイトの要件によって異なります。

ISL に関する考慮事項についてのセクションを参照してください。

#### **ONTAP 9.1** 以降を実行する **MetroCluster** 構成でコントローラに使用する **Brocade** ポー ト

以下の表は、 Brocade スイッチでのポート用途です。次の表に、 2 つの DR グループに 8 つのコントローラ モジュールを配置した場合の、サポートされる最大構成を示します。それよりも小規模な構成の場合、余分な コントローラモジュールの行は無視してください。8 つの ISL がサポートされるのは、 Brocade 6510 、 Brocade DCX 8510-8 、 G620 、 G630 、 G620 -1 、 G630-1 および G720 スイッチ。

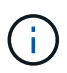

 $\mathbf{M}$ 

• 8 ノード MetroCluster 構成の Brocade 6505 および Brocade G610 スイッチのポート用途は 記載していません。ポートの数には限りがあるため、コントローラモジュールのモデルや 使用している ISL およびブリッジペアの数に応じて、サイトごとにポートを割り当てる必 要があります。

• Brocade DCX 8510-8 スイッチでは、 6510 スイッチ \* \_ または \_ \* the 7840 スイッチと同 じポートレイアウトを使用できます。

1つのFCポート(FC1またはFC2)のみを使用するFibreBridge 7500N / 7600Nを使用する構成

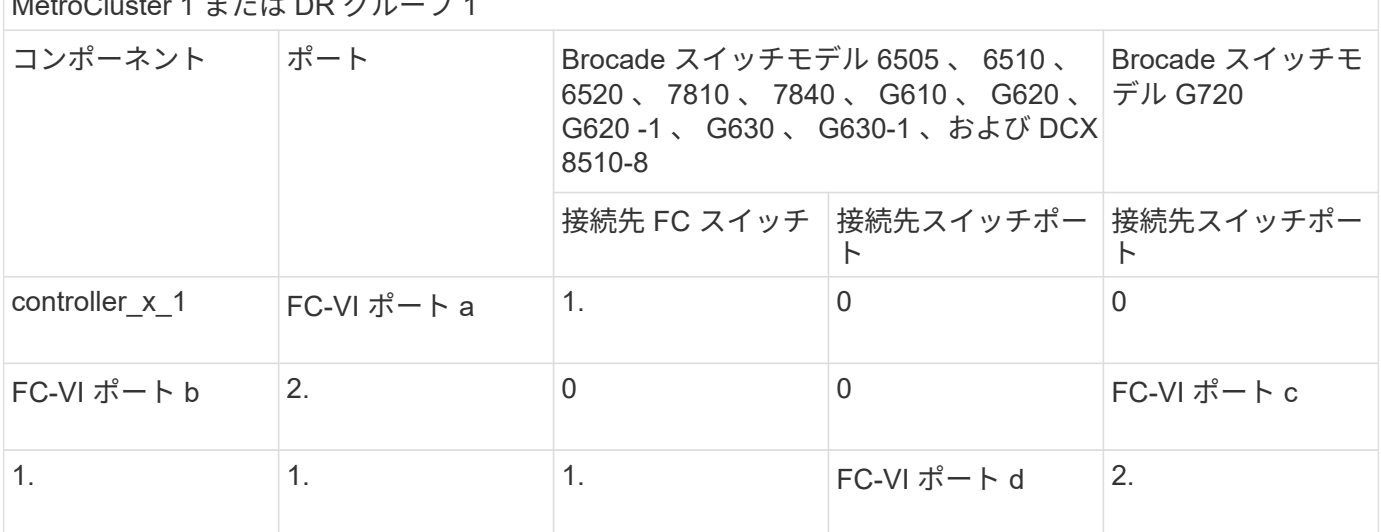

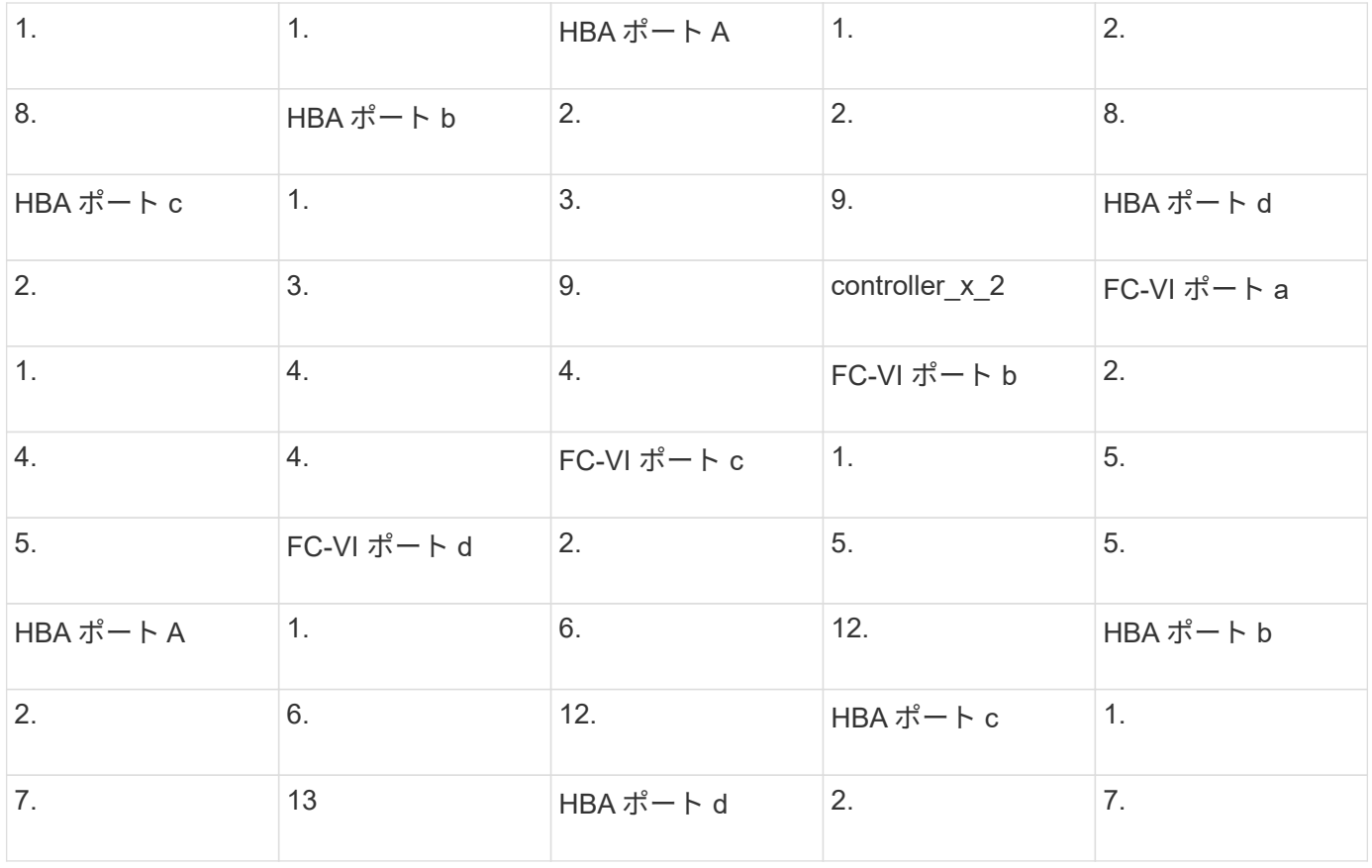

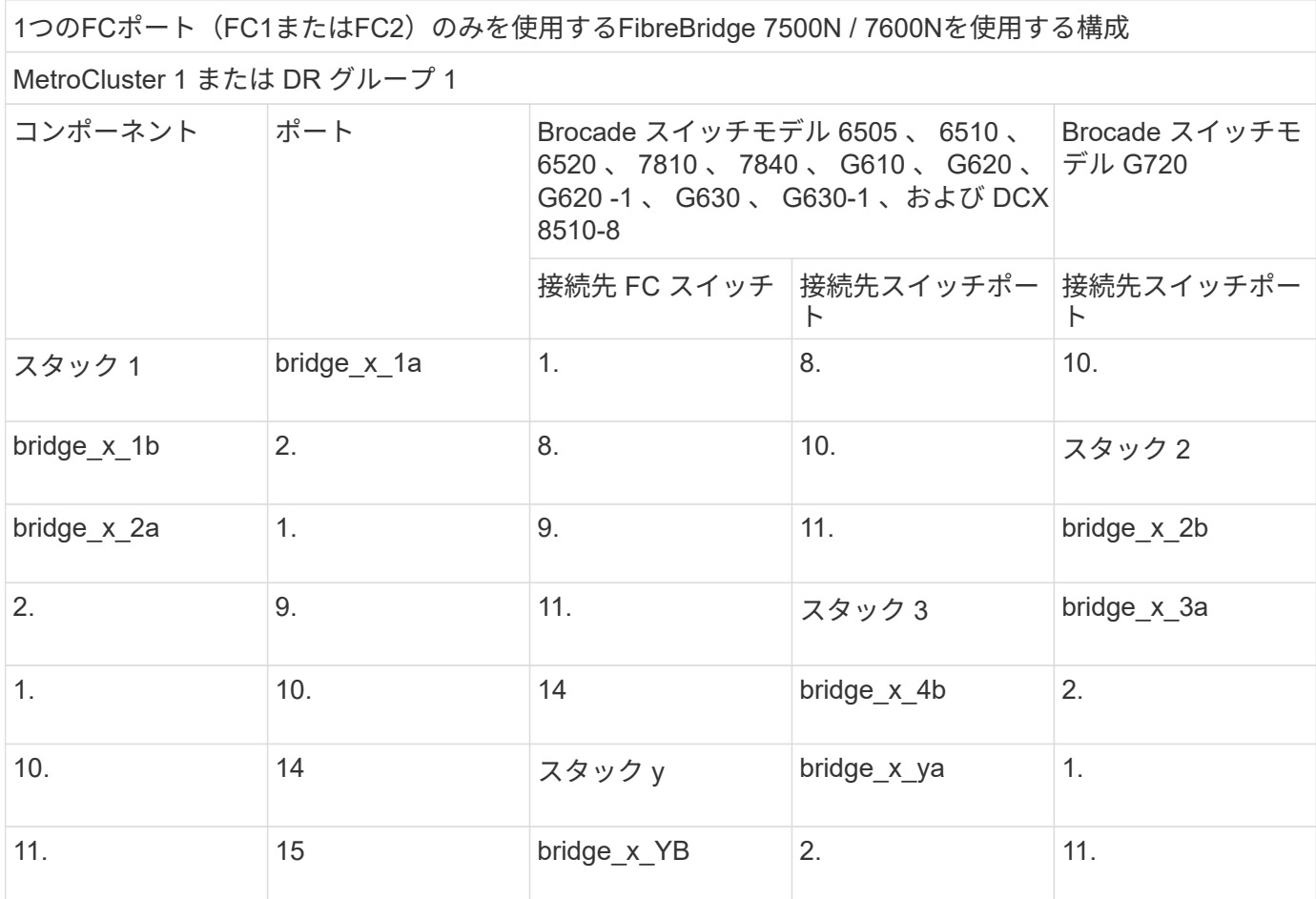

1つのFCポート (FC1またはFC2)のみを使用するFibreBridge 7500N / 7600Nを使用する構成

MetroCluster 2 または DR グループ 2

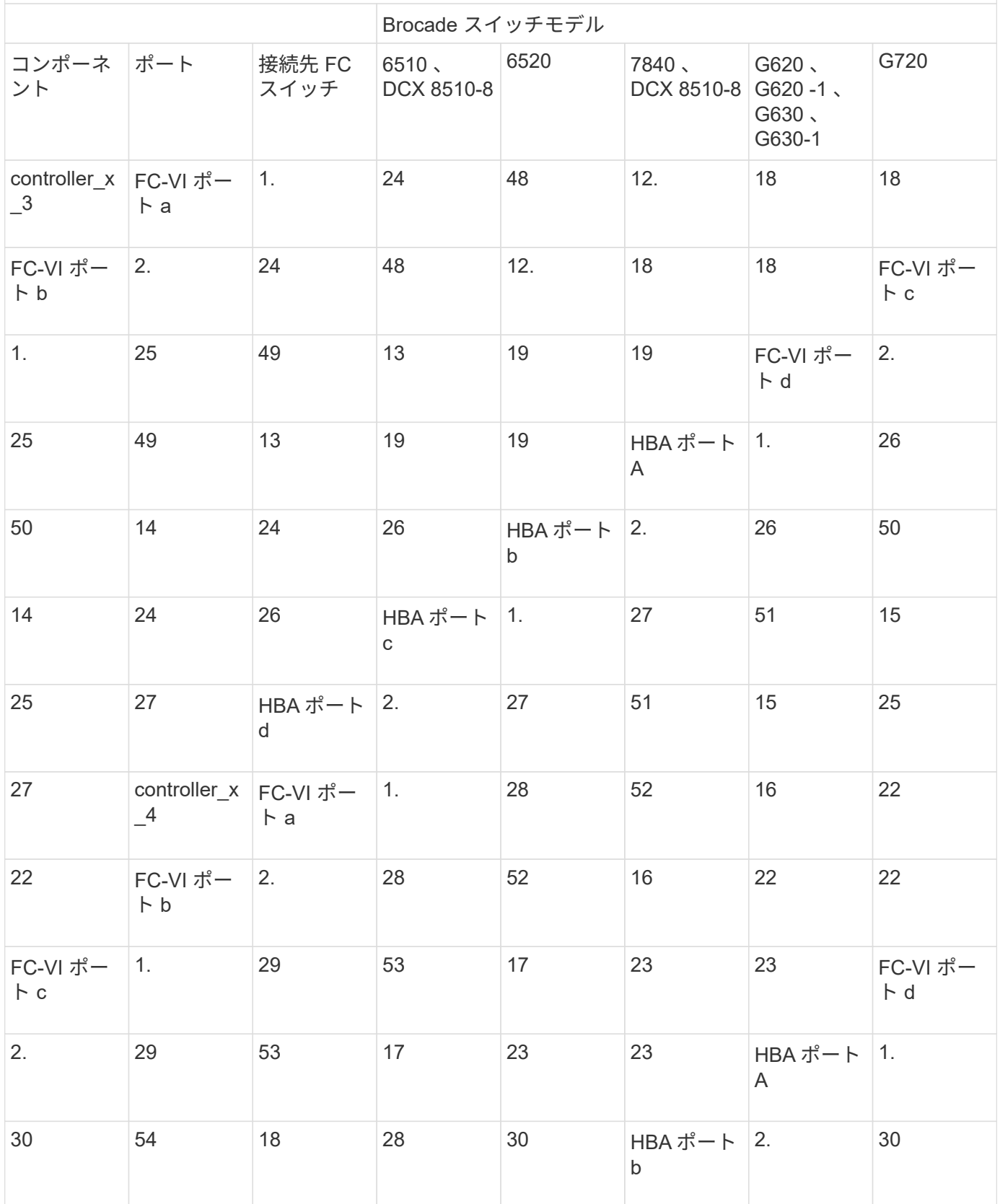

![](_page_17_Picture_354.jpeg)

両方の FC ポート( FC1 または FC2 )を使用する FibreBridge 7500N または 7600N を使用する構成

![](_page_17_Picture_355.jpeg)

![](_page_17_Picture_356.jpeg)

![](_page_18_Picture_369.jpeg)

両方の FC ポート( FC1 または FC2 )を使用する FibreBridge 7500N または 7600N を使用する構成 MetroCluster 2 または DR グループ 2

![](_page_18_Picture_370.jpeg)

![](_page_19_Picture_399.jpeg)

![](_page_20_Picture_252.jpeg)

#### **ONTAP 9.1** 以降を実行している **MetroCluster** 構成で **ISL** に使用する **Brocade** のポー ト

次の表は、 Brocade スイッチでの ISL ポートの用途です。

![](_page_20_Picture_3.jpeg)

AFF A700 または FAS9000 システムでは、パフォーマンスの向上のために最大 8 つの ISL がサ ポートされます。Brocade 6510 および G620 スイッチでは 8 個の ISL がサポートされます。

![](_page_20_Picture_253.jpeg)

![](_page_21_Picture_252.jpeg)

**ONTAP 9.4** 以降を実行している **MetroCluster** 構成でコントローラに使用する **Cisco** の ポート

次の表に、 2 つの DR グループに 8 つのコントローラモジュールを配置した場合のサポートされる最大構成 を示します。それよりも小規模な構成の場合、余分なコントローラモジュールの行は無視してください。

![](_page_21_Picture_3.jpeg)

Cisco 9132Tについては、を参照してください。 ONTAP 9.4以降を実行しているMetroCluster 構成でのCisco 9132Tポートの用途。

Cisco 9396S

![](_page_22_Picture_252.jpeg)

![](_page_23_Picture_247.jpeg)

![](_page_23_Picture_248.jpeg)

![](_page_24_Picture_282.jpeg)

次の表に、 FC-VI ポートが 2 つあるシステムを示します。AFF A700 システムと FAS9000 シ ステムには、 FC-VI ポートが 4 つ (a 、 b 、 c 、 d ) あります。AFF A700 または FAS9000 システムを使用している場合、ポートの割り当ては 1 つ上の位置に沿って移動します。たとえ ば、 FC-VI ポート c と d をスイッチポート 2 に、 HBA ポート a と b をスイッチポート 3 にそ れぞれ移動します。

 $\bigodot$ 

![](_page_24_Picture_283.jpeg)

![](_page_25_Picture_233.jpeg)

#### **ONTAP 9.1** 以降を実行する **MetroCluster** 構成で **FC-to-SAS** ブリッジに使用する **Cisco** のポート

![](_page_25_Picture_234.jpeg)

![](_page_26_Picture_209.jpeg)

#### ポート 17~40 および 57~88 を使用して、同じパターンで追加のブリッジを接続できます。

![](_page_26_Picture_210.jpeg)

![](_page_27_Picture_242.jpeg)

#### ポート 33~40 を使用して、同じパターンで 2 つ目の DR グループまたは 2 つ目の MetroCluster 構成の追加の ブリッジを接続できます。

![](_page_27_Picture_243.jpeg)

ポート 25~48 を使用して、同じパターンで 2 つ目の DR グループまたは 2 つ目の MetroCluster 構成の追加の ブリッジを接続できます。

次の表は、1つのFCポート(FC1またはFC2)を使用するFibreBridge 7500N / 7600Nブリッジのみを使用する 場合のブリッジポートの用途です。1つのFCポートを使用するFibreBridge 7500N / 7600Nブリッジの場合 は、FC1またはFC2のいずれかをFC1と表示されたポートにケーブル接続できます。ポート 25~48 を使用し

て、追加のブリッジを接続できます。

![](_page_28_Picture_216.jpeg)

#### ポート 17~40 および 57~88 を使用して、同じパターンで追加のブリッジを接続できます。

![](_page_28_Picture_217.jpeg)

![](_page_29_Picture_218.jpeg)

ポート 25~48 を使用して、同じパターンで 2 つ目の DR グループまたは 2 つ目の MetroCluster 構成の追加の ブリッジを接続できます。

![](_page_29_Picture_219.jpeg)

![](_page_30_Picture_198.jpeg)

ポート 25~48 を使用して、同じパターンで追加のブリッジを接続できます。

**ONTAP 9.1** 以降を実行している **MetroCluster** 構成で **8** ノードの **ISL** に使用する **Cisco** のポート

次の表に、使用する ISL ポートを示します。ISL ポートの用途は、構成内のすべてのスイッチで同じです。

![](_page_30_Picture_4.jpeg)

Cisco 9132Tについては、を参照してください。 ONTAP 9.1以降を実行しているMetroCluster 構成のCisco 9132TでのISLポートの用途。

![](_page_30_Picture_199.jpeg)

![](_page_31_Picture_282.jpeg)

#### **ONTAP 9.4**以降を実行する**MetroCluster 4**ノードおよび**8**ノード構成での**Cisco 9132T**ポ ートの用途

次の表に、Cisco 9132Tスイッチのポート用途を示します。次の表に、2つのDRグループに4台および8台のコ ントローラモジュールを含む、サポートされる最大構成を示します。

 $\left( \, \mathrm{i} \, \right)$ 

8ノード構成の場合は、RCFは提供されないため、ゾーニングを手動で実行する必要がありま す。

両方の FC ポート (FC1 または FC2) を使用する FibreBridge 7500N または 7600N を使用する構成 MetroCluster 1 または DR グループ 1

![](_page_31_Picture_283.jpeg)

![](_page_32_Picture_274.jpeg)

- 4ノード構成では、LEMを2台搭載した9132TスイッチのポートLEM2-5~LEM2-8に追加のブ リッジをケーブル接続できます。
- 8ノード構成では、LEM×2を搭載した9132TスイッチのポートLEM2-13~LEM2-16に追加の ブリッジをケーブル接続できます。
- 1 つの LEM モジュールを持つ 9132T スイッチを使用した場合、 1 つのブリッジスタック のみがサポートされます。

**MetroCluster ONTAP 9.1**以降を実行している**4**ノードおよび**8**ノード構成の**ISL**で の**Cisco 9132T**ポートの用途

次の表に、Cisco 9132TスイッチでのISLポートの用途を示します。

 $\bigcirc$ 

![](_page_32_Picture_275.jpeg)

Copyright © 2024 NetApp, Inc. All Rights Reserved. Printed in the U.S.このドキュメントは著作権によって保 護されています。著作権所有者の書面による事前承諾がある場合を除き、画像媒体、電子媒体、および写真複 写、記録媒体、テープ媒体、電子検索システムへの組み込みを含む機械媒体など、いかなる形式および方法に よる複製も禁止します。

ネットアップの著作物から派生したソフトウェアは、次に示す使用許諾条項および免責条項の対象となりま す。

このソフトウェアは、ネットアップによって「現状のまま」提供されています。ネットアップは明示的な保 証、または商品性および特定目的に対する適合性の暗示的保証を含み、かつこれに限定されないいかなる暗示 的な保証も行いません。ネットアップは、代替品または代替サービスの調達、使用不能、データ損失、利益損 失、業務中断を含み、かつこれに限定されない、このソフトウェアの使用により生じたすべての直接的損害、 間接的損害、偶発的損害、特別損害、懲罰的損害、必然的損害の発生に対して、損失の発生の可能性が通知さ れていたとしても、その発生理由、根拠とする責任論、契約の有無、厳格責任、不法行為(過失またはそうで ない場合を含む)にかかわらず、一切の責任を負いません。

ネットアップは、ここに記載されているすべての製品に対する変更を随時、予告なく行う権利を保有します。 ネットアップによる明示的な書面による合意がある場合を除き、ここに記載されている製品の使用により生じ る責任および義務に対して、ネットアップは責任を負いません。この製品の使用または購入は、ネットアップ の特許権、商標権、または他の知的所有権に基づくライセンスの供与とはみなされません。

このマニュアルに記載されている製品は、1つ以上の米国特許、その他の国の特許、および出願中の特許によ って保護されている場合があります。

権利の制限について:政府による使用、複製、開示は、DFARS 252.227-7013(2014年2月)およびFAR 5252.227-19(2007年12月)のRights in Technical Data -Noncommercial Items(技術データ - 非商用品目に関 する諸権利)条項の(b)(3)項、に規定された制限が適用されます。

本書に含まれるデータは商用製品および / または商用サービス(FAR 2.101の定義に基づく)に関係し、デー タの所有権はNetApp, Inc.にあります。本契約に基づき提供されるすべてのネットアップの技術データおよび コンピュータ ソフトウェアは、商用目的であり、私費のみで開発されたものです。米国政府は本データに対 し、非独占的かつ移転およびサブライセンス不可で、全世界を対象とする取り消し不能の制限付き使用権を有 し、本データの提供の根拠となった米国政府契約に関連し、当該契約の裏付けとする場合にのみ本データを使 用できます。前述の場合を除き、NetApp, Inc.の書面による許可を事前に得ることなく、本データを使用、開 示、転載、改変するほか、上演または展示することはできません。国防総省にかかる米国政府のデータ使用権 については、DFARS 252.227-7015(b)項(2014年2月)で定められた権利のみが認められます。

#### 商標に関する情報

NetApp、NetAppのロゴ、<http://www.netapp.com/TM>に記載されているマークは、NetApp, Inc.の商標です。そ の他の会社名と製品名は、それを所有する各社の商標である場合があります。